## **BAB V**

## **IMPLEMENTASI DAN PENGUJIAN**

#### **5.1 HASIL IMPLEMENTASI**

Pada tahap ini penulis mengimplementasikan hasil rancangan yang telah dibuat pada tahap sebelumnya. Implementasi yang dimaksud adalah proses menterjemahkan rancangan menjadi suatu sistem atau perangkat lunak.Implementasi merupakan kegiatan merubah rancangan program menjadi program yang dapat dieksekusi. Kegiatan ini memadukan rancangan basis data, rancangan antar muka dan algoritma program menjadi satu kesatuan yang berfungsi sebagai media pengolahan data. Rancangan tersebut dibagi menjadi dua bagian yaitu implementasi input dan output :

#### **5.1.1 Implementasi Input**

#### 1. Tampilan Halaman Menu Login Admin

Halaman ini akan menampilkan Menu Login disini yang login hanya admin saja untuk bisa mengecek, mengupdate, menambah maupun mengapus produk Berikut adalah rancangan tampilannya.

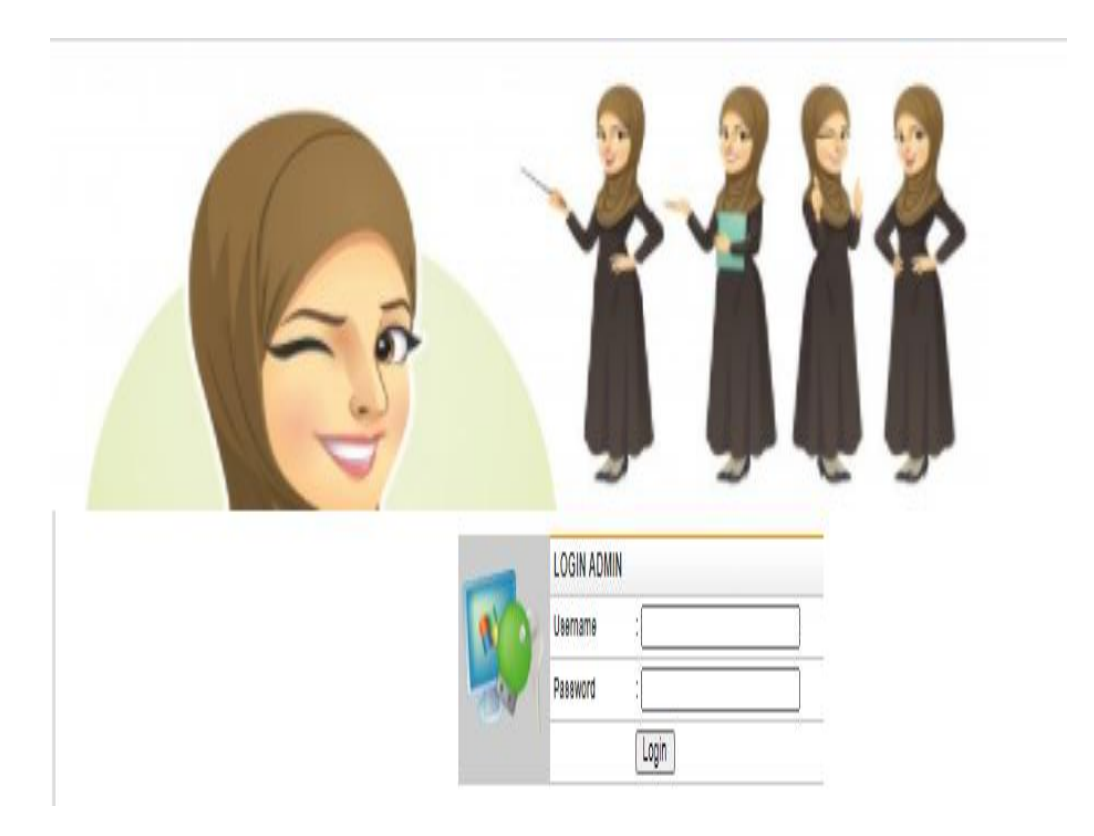

**Gambar 5.1 Tampilan Halaman Menu Login Admin**

# 2. Tampilan Halaman Menu Data Admin

Halaman ini akan menampilkan Menu data admin yang berfungsi untuk mengolah data admin seperti ganti password. Berikut adalah rancangan tampilannya.

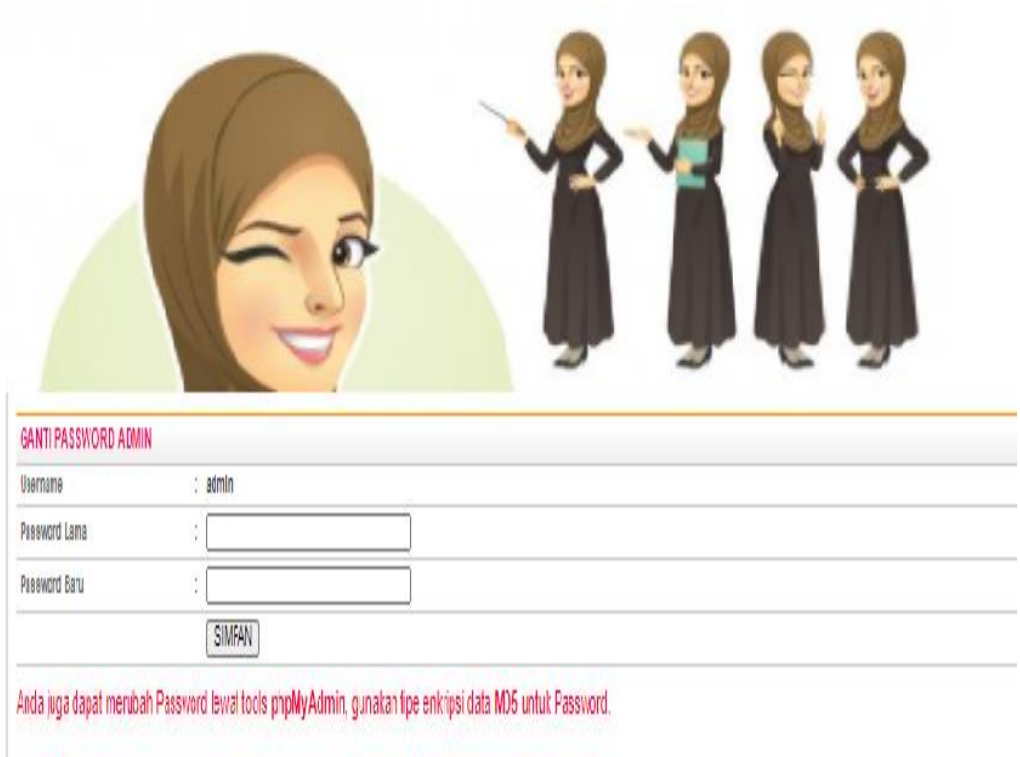

**Gambar 5.2 Tampilan Halaman Menu Data Admin**

# 3. Tampilan Halaman Menu Data Kategori

Halaman ini akan menampilkan Menu Kategori disini admin bisa menambah, mengupdate maupun menghapus kategori hijab.

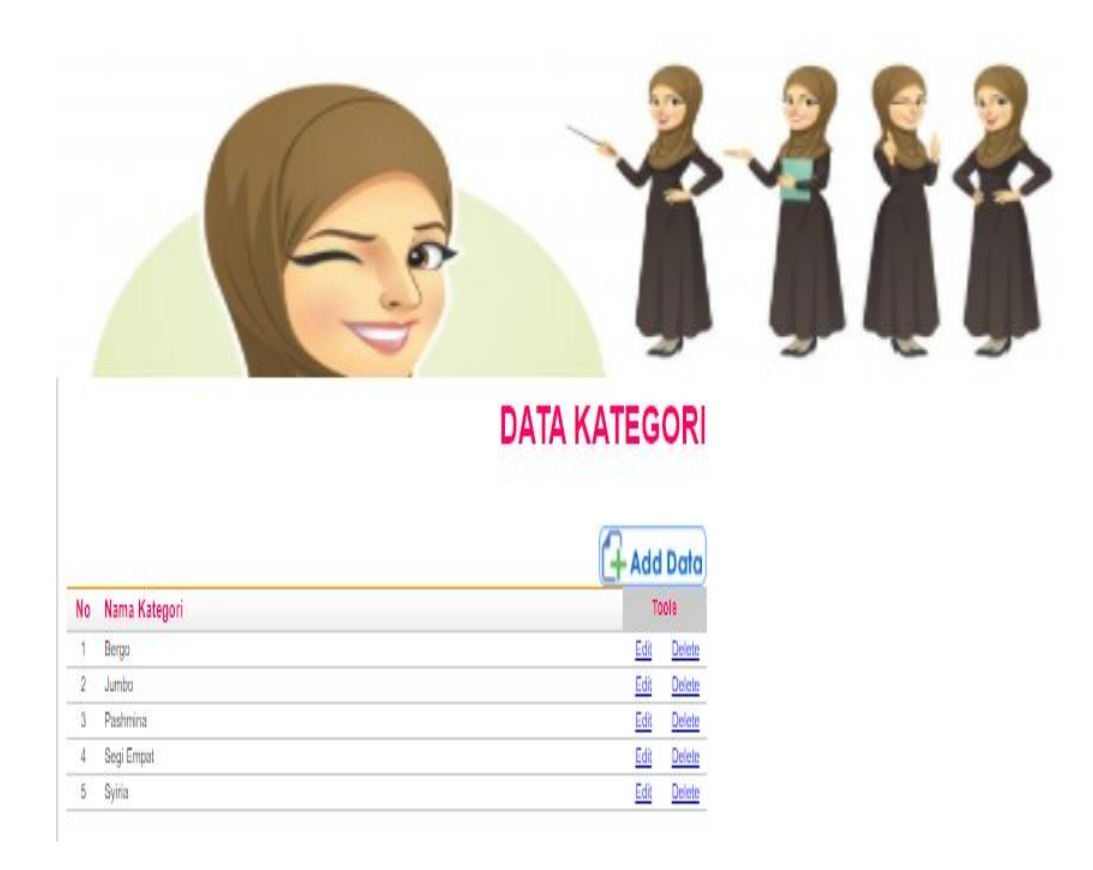

## **Gambar 5.3 Tampilan Halaman Menu Data Kategori**

## 4. Tampilan Halaman Menu Data Produk

Halaman ini akan menampilkan Menu data produk disini admin bisa menambah, mengupdate maupun menghapus produk yang ada di website.

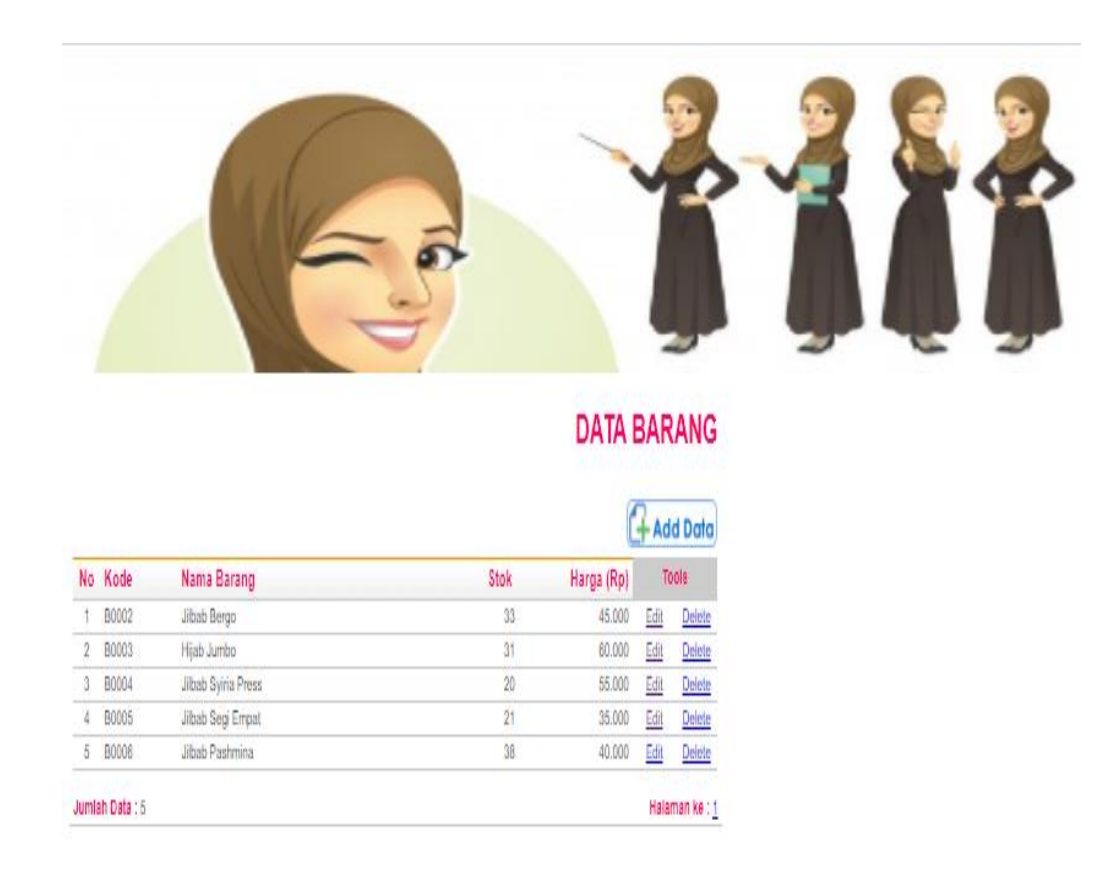

**Gambar 5.4 Tampilan Halaman Menu Data Produk**

# **5.1.2 Implementasi Output**

1. Tampilan Halaman Menu Utama

Halaman ini akan menampilkan Menu Utama atau melihat informasi khusus nya bagi pengunjung saja. Berikut adalah rancangan tampilannya.

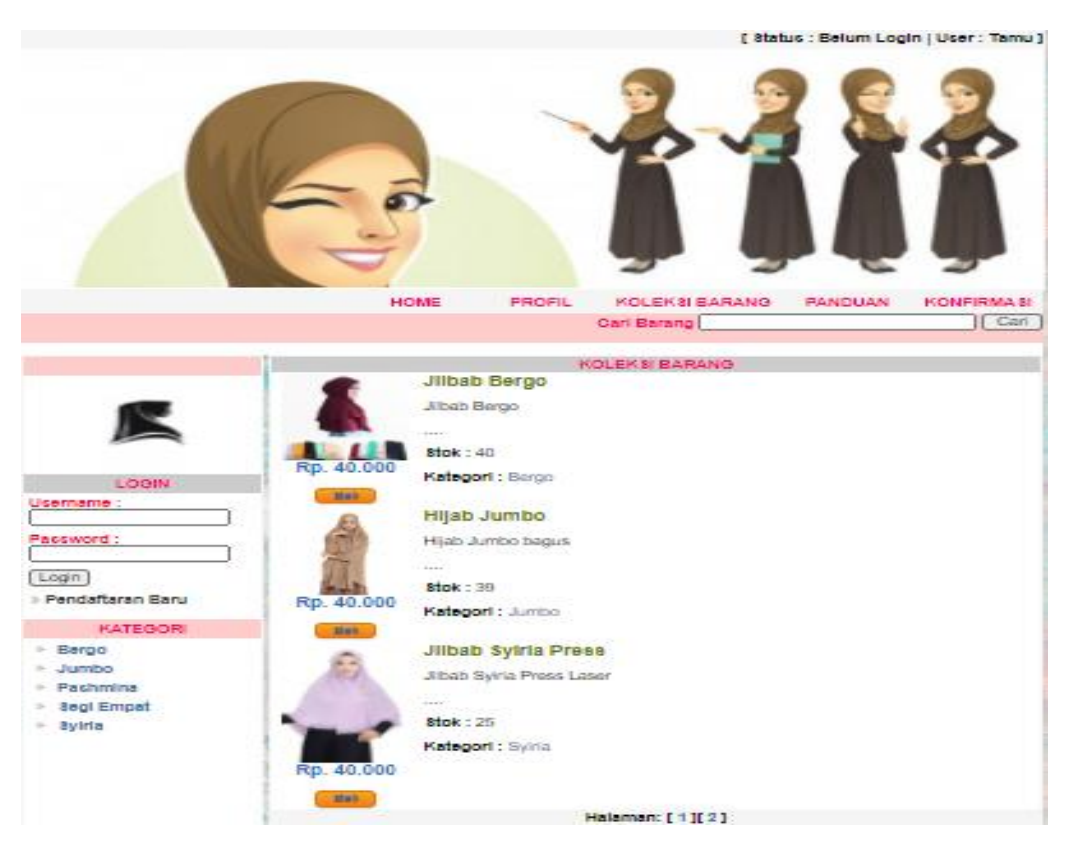

**Gambar 5.5 Tampilan Halaman Menu Utama**

# 2. Tampilan Halaman Daftar Member Baru

Halaman ini akan menampilkan Daftar Member Baru , Disini sebelum memesan pengunjung harus mendaftar dahulu untuk menjadi member . Berikut adalah tampilannya.

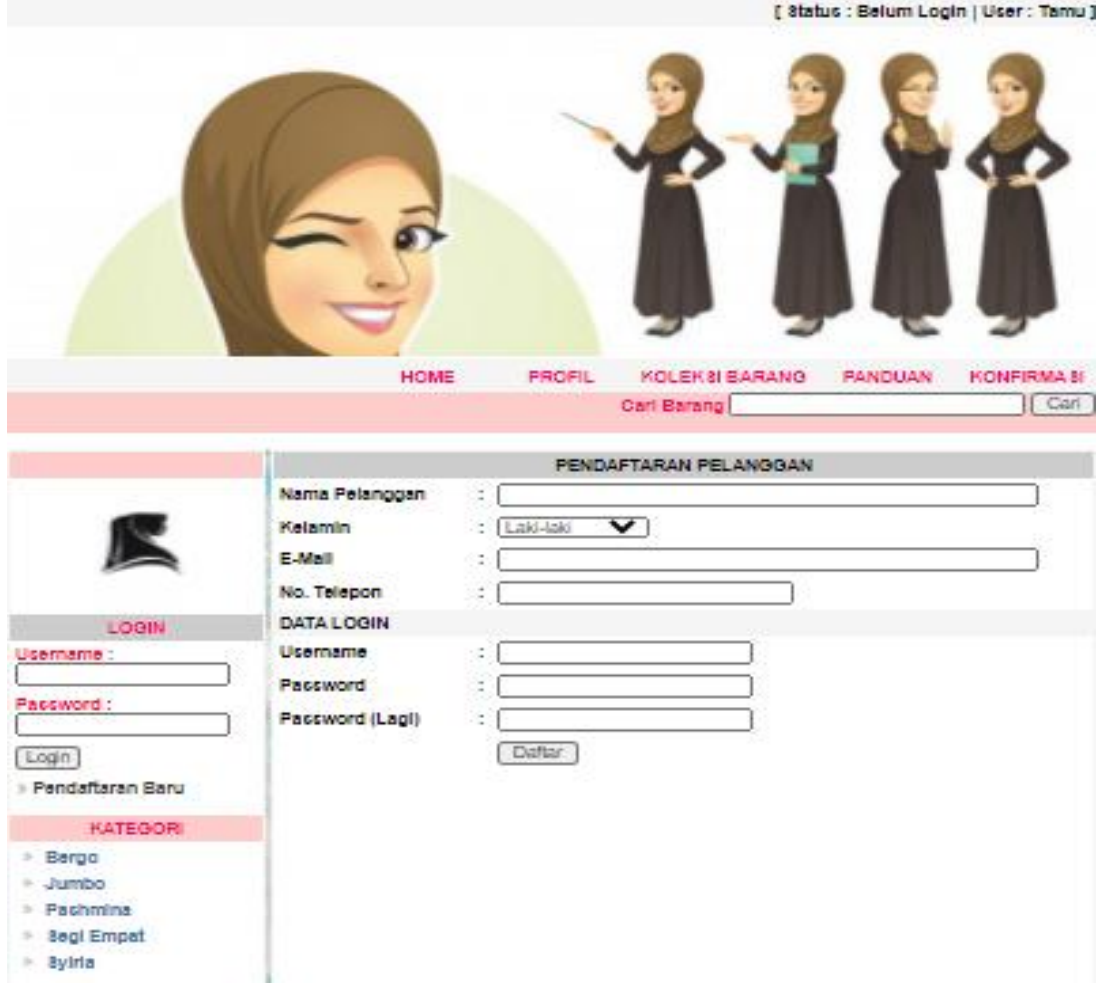

**Gambar 5.6 Tampilan Halaman Daftar Member Baru**

## 3. Tampilan Halaman Detail Produk

Halaman ini akan menampilkan Detail Produk , jadi pelanggan bisa melihat produk model jilbab apa saja yang dijual . Berikut adalah tampilannya.

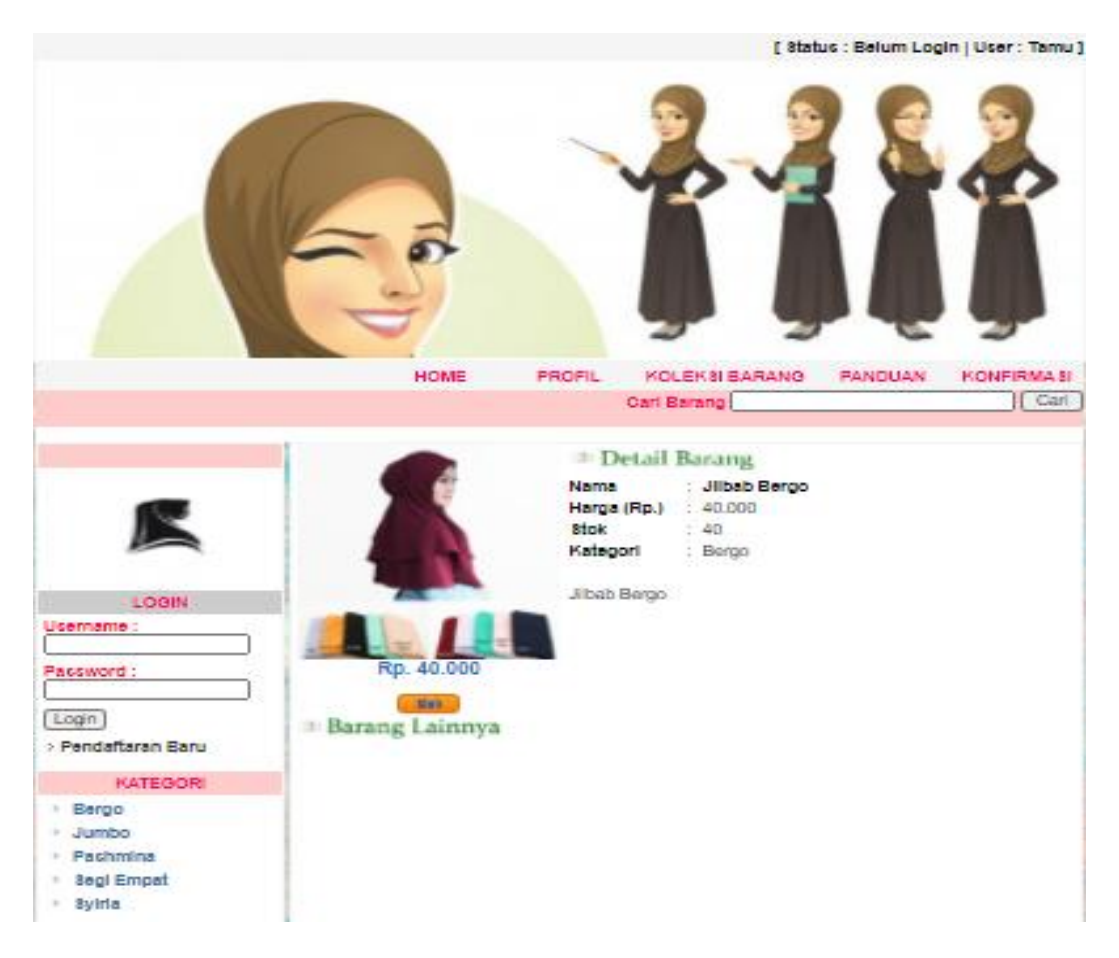

**Gambar 5.7 Tampilan Halaman Detail Produk**

4. Tampilan Halaman Menu Mengolah Data Pemesanan

Halaman ini akan menampilkan Menu mengolah data pemesanan bagi pengunjung saja yang ingin membeli produk. Berikut adalah rancangan tampilannya.

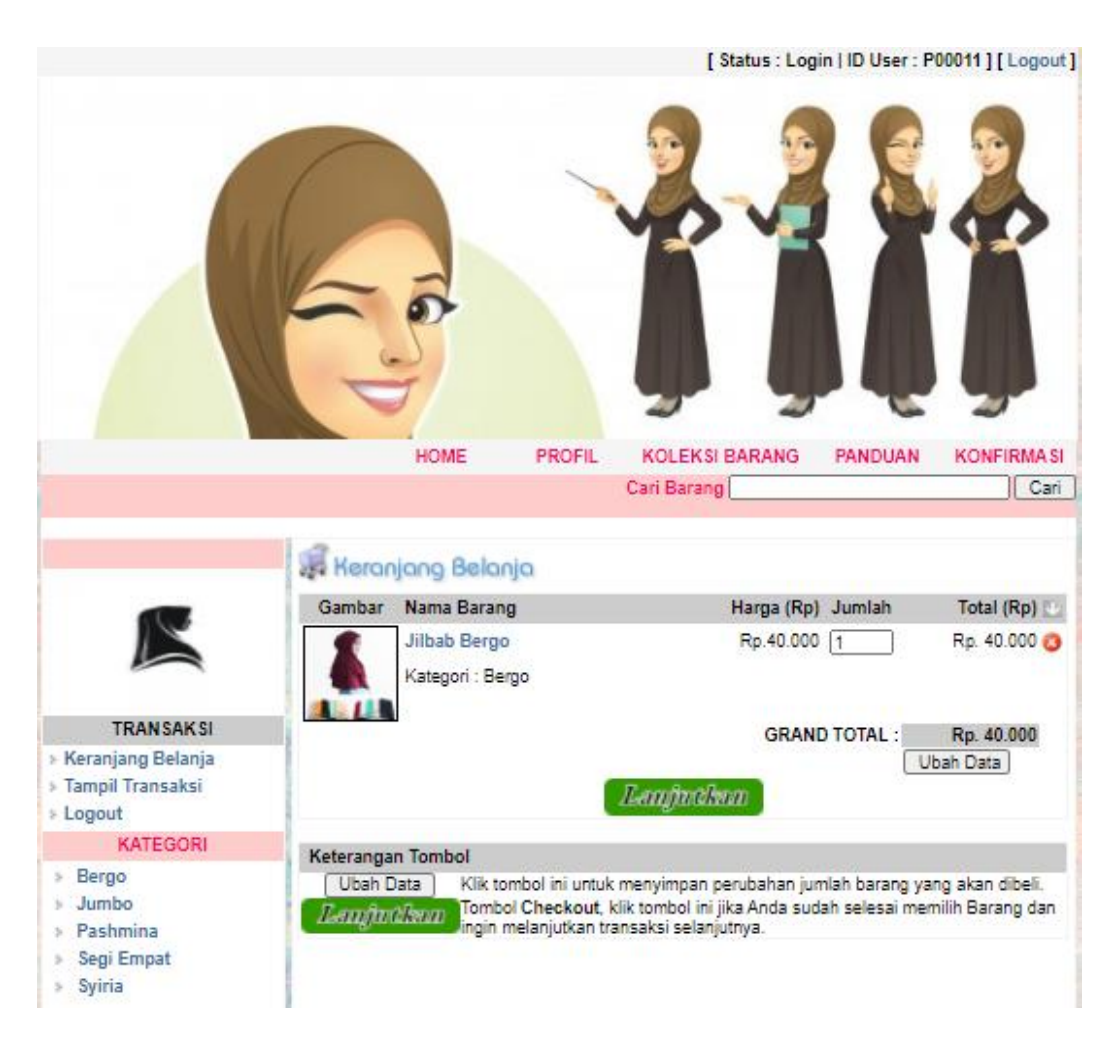

**Gambar 5.8 Tampilan Halaman Menu Mengelola Data Pemesanan**

## 5. Tampilan Halaman Menu Profil

Halaman ini akan menampilkan Menu profil tentang toko. Berikut adalah rancangan tampilannya.

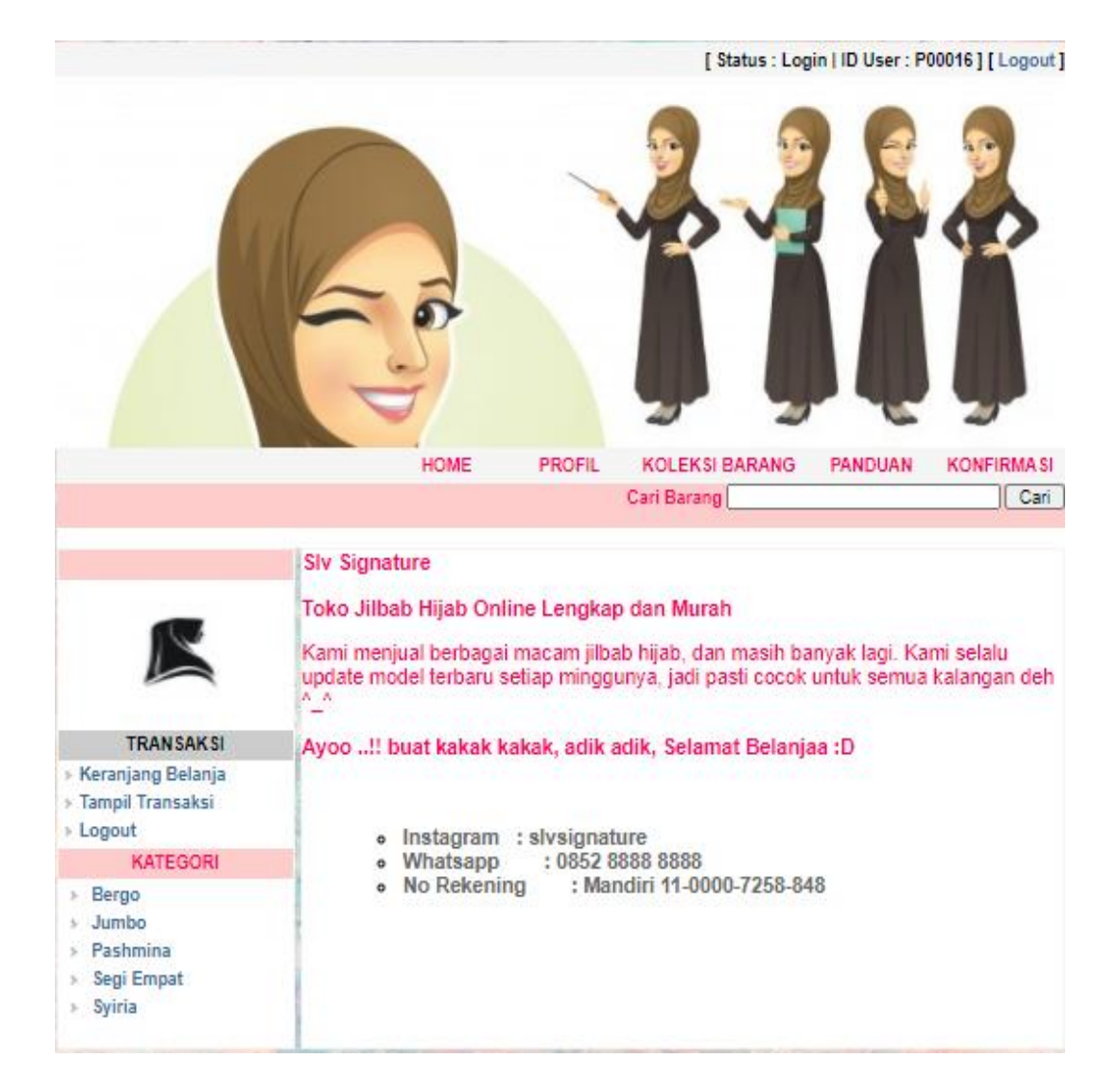

## **Gambar 5.9 Tampilan Halaman Menu Profil**

6. Tampilan Halaman Menu Koleksi Barang

Halaman ini akan menampilkan Menu Koleksi Barang yang di jual. Berikut adalah rancangan tampilannya.

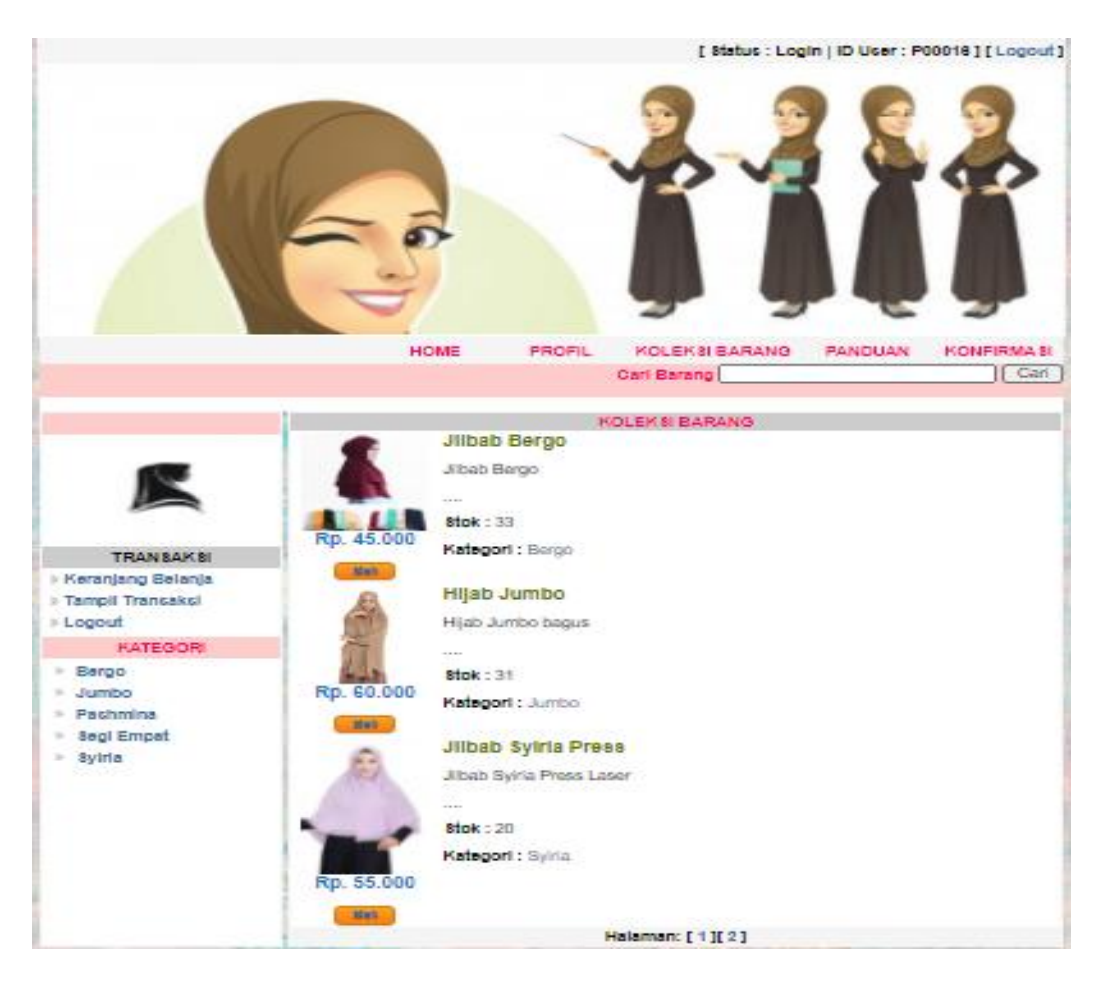

**Gambar 5.10 Tampilan Halaman Menu Koleksi Barang**

7. Tampilan Halaman Menu Panduan

Halaman ini akan menampilkan Menu Panduan agar memudahkan pengunjung dalam menggunakan website ini. Berikut adalah rancangan tampilannya.

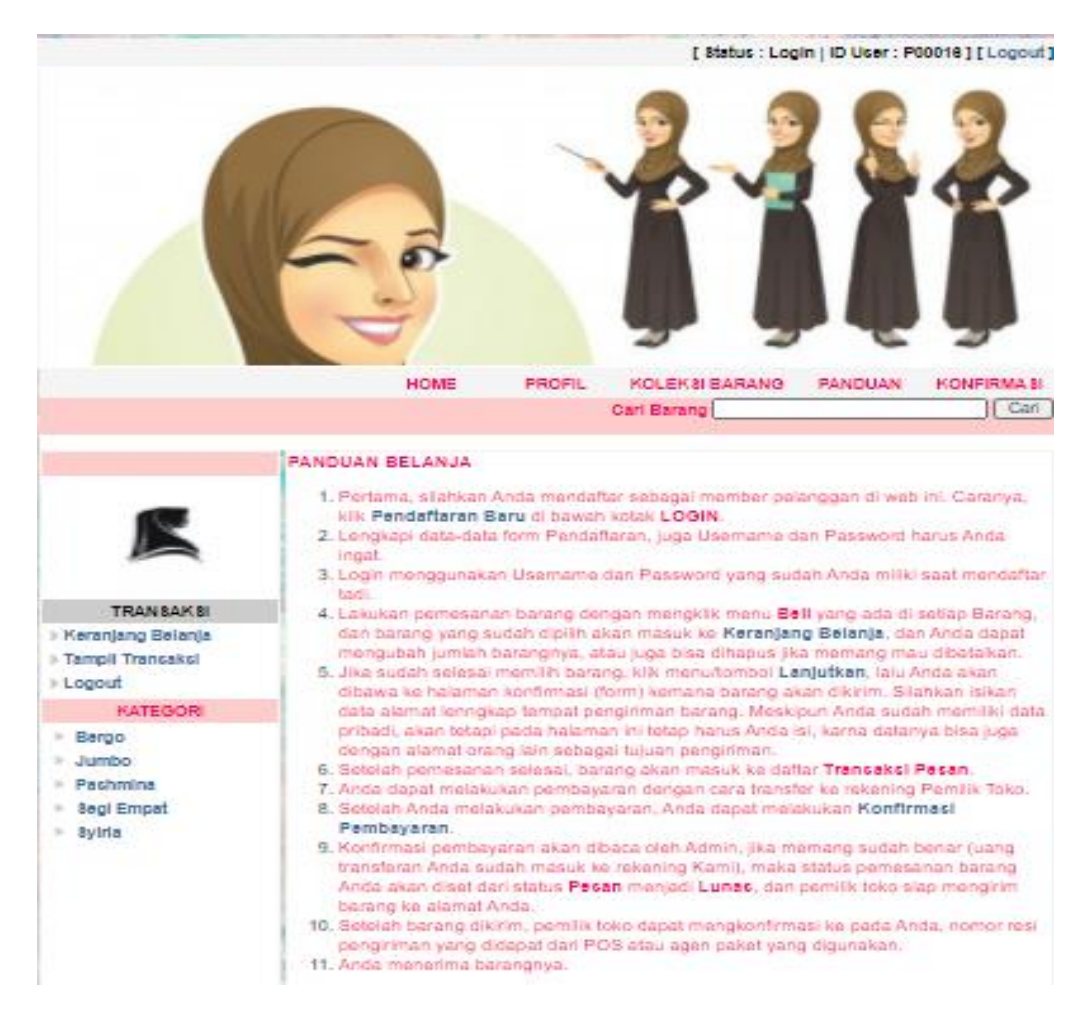

**Gambar 5.11 Tampilan Halaman Menu Panduan**

#### 8. Tampilan Halaman Menu Konfirmasi Pembayaran

Halaman ini akan menampilkan Menu Konfirmasi bagi pengunjung yang sudah

menjadi member dan sudah membeli barang agar di proses transaksi yang dilakukan.

Berikut adalah rancangan tampilannya.

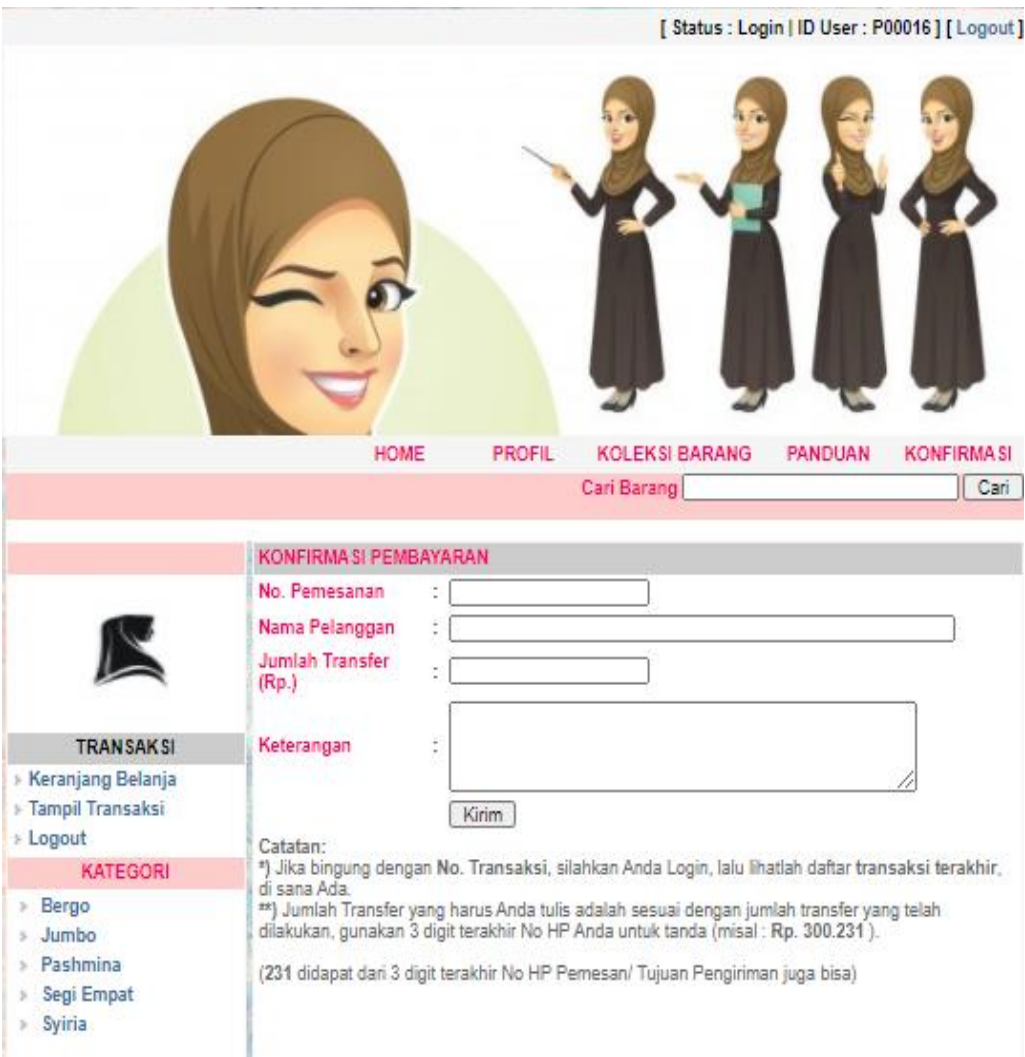

**Gambar 5.12 Tampilan Halaman Menu Konfirmasi Pembayaran**

# 9. Tampilan Halaman Laporan Penjualan

Tampilan ini akan menampilkan rancangan Laporan Penjualan. Berikut adalah rancangan tampilannya.

|   |                       | DAFTAR PENJUALAN BARANG |          |                |              |                       | Destination   | Microsoft Print to PDF $\blacktriangledown$ |  |
|---|-----------------------|-------------------------|----------|----------------|--------------|-----------------------|---------------|---------------------------------------------|--|
|   | No Tanggal            | No. Pemesanan           | Kode Plg | Nama Pelanggan | Total Barang | Total Belanja<br>(Rp) |               |                                             |  |
|   | $1 29 - 07 - 2020$    | PS000016                | P00010   | wiradana       | 3            | 170.000               |               |                                             |  |
|   | $2 - 29 - 07 - 2020$  | PS000017                | P00010   | wiradana       | 1            | 40.000                | Pages         | All                                         |  |
|   | $3 - 31 - 07 - 2020$  | PS000018                | P00012   | sela naya      | $\bar{2}$    | 140.000               |               |                                             |  |
|   | $4 31 - 07 - 2020$    | PS000019                | P00013   | Siti Anggraini | 4            | 200.000               |               |                                             |  |
|   | $5 - 31 - 07 - 2020$  | PS000020                | P00014   | Aliya          | 4            | 220,000               |               |                                             |  |
|   | $6$ 31-07-2020        | PS000021                | P00015   | Sely Tania     | $\hat{2}$    | 130,000               | Layout        | Portrait                                    |  |
|   | $7231 - 07 - 2020$    | PS000022                | P00016   | Dina Kurnia    | 2            | 110,000               |               |                                             |  |
|   | $802 - 08 - 2020$     | PS000023                | P00012   | sela naya      | 3            | 140.000               |               |                                             |  |
| 9 | $02 - 08 - 2020$      | PS000024                | P00013   | Siti Anggraini | $\hat{z}$    | 145,000               | Color         | <b>Black and white</b>                      |  |
|   | 10 02-08-2020         | PS000025                | P00014   | Aliya          | $\hat{2}$    | 100.000               |               |                                             |  |
|   | 11 02-08-2020         | PS000026                | P00015   | Sely Tania     | 3            | 195,000               |               |                                             |  |
|   | $12$ $02 - 08 - 2020$ | PS000027                | P00016   | Dina Kurnia    | 5            | 350,000               |               |                                             |  |
|   |                       |                         |          | GRAND TOTAL :  | 33           | Rp. 1.940.000         | More settings |                                             |  |

**Gambar 5.13 Tampilan Halaman Laporan Penjualan**

#### **5.1.3 Implementasi Tampilan Database**

1. Tampilan Tabel Admin

Tampilan tabel admin untuk menyimpan data admin pada *database*. Adapun rancangan tabel admin dapat dilihat pada tabel 4.18.

|  | # Name        | <b>Type</b> | Collation                                               | Attributes Null Default Extra |         | <b>Action</b> |                                              |
|--|---------------|-------------|---------------------------------------------------------|-------------------------------|---------|---------------|----------------------------------------------|
|  | $\sqcap$ 1 id | int(2)      |                                                         |                               |         |               | No None AUTO_INCREMENT Change O Drop Primary |
|  |               |             | 2 username varchar(30) latin1 swedish ci                |                               | No None |               | Change O Drop Primary                        |
|  |               |             | $\Box$ 3 <b>password</b> varchar(200) latin1 swedish ci |                               | No None |               | Change O Drop Primary                        |

**Gambar 5.14 Tabel Admin**

### 2. Tampilan Tabel Kategori

Tampilan tabel kategori digunakan untuk menyimpan data kategori. Adapun rancangan tabel kategori dapat dilihat pada tabel 4.19.

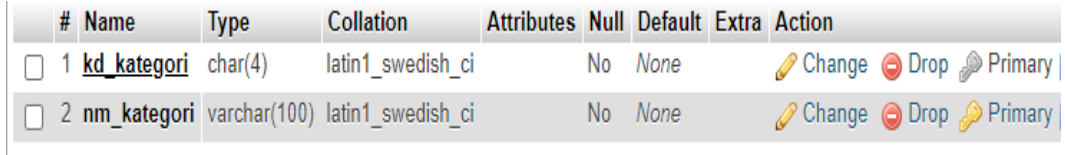

#### **Gambar 5.15 Tabel Kategori**

3. Rancangan Tabel Barang

Tampilan tabel barang digunakan untuk menyimpan data barang pada

*database*. Adapun rancangan tabel barang dapat dilihat pada tabel 4.20

|  | # Name                  | <b>Type</b>  | <b>Collation</b>  | Attributes Null Default Extra Action |     |         |                       |  |
|--|-------------------------|--------------|-------------------|--------------------------------------|-----|---------|-----------------------|--|
|  | 1 kd barang             | char(5)      | latin1 swedish ci |                                      | No. | None    | Change ODrop Primary  |  |
|  | $\Box$ 2 nm barang      | varchar(100) | latin1 swedish ci |                                      |     | No None | Change O Drop Primary |  |
|  | 3 harga modal $int(12)$ |              |                   |                                      |     | No None | Change ODrop Primary  |  |
|  | 4 harga jual            | int(12)      |                   |                                      |     | No None | Change O Drop Primary |  |
|  | 5 stok                  | int(4)       |                   |                                      | No. | None    | Change ODrop Primary  |  |
|  | 6 keterangan            | text         | latin1 swedish ci |                                      |     | No None | Change O Drop Primary |  |
|  | 7 file gambar           | varchar(100) | latin1 swedish ci |                                      |     | No None | Change ODrop Primary  |  |
|  | 8 kd kategori char(4)   |              | latin1 swedish ci |                                      |     | No None | Change O Drop Primary |  |

**Gambar 5.16 Tabel Barang**

#### 4. Tampilan Tabel Konfirmasi

Tampilan tabel konfirmasi digunakan untuk menyimpan data konfirmasi pembayaran pada *database*. Adapun rancangan tabel konfirmasi dapat dilihat pada tabel 4.21.

|               | # Name                           | <b>Type</b> | <b>Collation</b>                              | Attributes Null Default Extra |         |                                      | <b>Action</b> |                       |
|---------------|----------------------------------|-------------|-----------------------------------------------|-------------------------------|---------|--------------------------------------|---------------|-----------------------|
| $\sqcap$ 1 id |                                  | int(4)      |                                               |                               | No None | AUTO INCREMENT Change O Drop Primary |               |                       |
|               | $\Box$ 2 no pemesanan varchar(8) |             | latin1 swedish ci                             |                               | No None |                                      |               | Change O Drop Primary |
|               |                                  |             | 3 nm pelanggan varchar(100) latin1 swedish ci |                               | No None |                                      |               | Change ODrop Primary  |
|               | 4 jumlah transfer int(12)        |             |                                               |                               | No None |                                      |               | Change O Drop Primary |
|               | 5 keterangan                     | text        | latin1 swedish ci                             |                               | No None |                                      |               | Change O Drop Primary |
|               | 6 tanggal                        | date        |                                               |                               | No None |                                      |               | Change ODrop Primary  |

**Gambar 5.17 Tabel Konfirmasi**

## 5. Tampilan Tabel Pelanggan

Tampilan tabel pelanggan digunakan untuk menyimpan data pelanggan pada *database*. Adapun rancangan tabel pelanggan dapat dilihat pada tabel 4.22.

|  | # Name                         | <b>Type</b>                                       | <b>Collation</b>  | Attributes Null Default Extra Action |                |             |                                                 |  |
|--|--------------------------------|---------------------------------------------------|-------------------|--------------------------------------|----------------|-------------|-------------------------------------------------|--|
|  | 1 kd pelanggan                 | char(6)                                           | latin1 swedish ci |                                      |                | No None     | Change O Drop Primary                           |  |
|  | 2 nm pelanggan varchar $(100)$ |                                                   | latin1 swedish ci |                                      | No.            | <b>None</b> | Change O Drop Primary                           |  |
|  | 3 kelamin                      | enum ('Laki-laki', 'Perempuan') latin1 swedish ci |                   |                                      | No.            | <b>None</b> | $\oslash$ Change $\odot$ Drop $\oslash$ Primary |  |
|  | 4 email                        | varchar(100)                                      | latin1 swedish ci |                                      |                | No None     | Change O Drop Primary                           |  |
|  | 5 no telepon                   | varchar(20)                                       | latin1_swedish ci |                                      | <b>No</b>      | None        | Change ODrop Primary                            |  |
|  | 6 username                     | varchar(20)                                       | latin1 swedish ci |                                      |                | No None     | Change O Drop Primary                           |  |
|  | password                       | varchar(100)                                      | latin1 swedish ci |                                      | No             | None        | Change @ Drop Primary                           |  |
|  | 8 tgl daftar                   | date                                              |                   |                                      | N <sub>o</sub> | <b>None</b> | Change O Drop Primary                           |  |

**Gambar 5.18 Tabel Pelanggan**

### 6. Tampilan Tabel Pemesanan

Tampilan tabel pemesanan digunakan untuk menyimpan data pemesanan pada *database*. Adapun rancangan tabel pemesanan dapat dilihat pada tabel 4.23.

|  | # Name                        | <b>Type</b>                                        | <b>Collation</b>  | <b>Attributes Null Default</b> |     |            | <b>Extra Action</b>   |                       |
|--|-------------------------------|----------------------------------------------------|-------------------|--------------------------------|-----|------------|-----------------------|-----------------------|
|  | no pemesanan                  | char(8)                                            | latin1 swedish ci |                                |     | No None    |                       | Change O Drop Primary |
|  | 2 kd pelanggan                | char(6)                                            | latin1 swedish ci |                                |     | No None    | Change O Drop Primary |                       |
|  | 3 tgl pemesanan               | date                                               |                   |                                | No  | 0000-00-00 |                       | Change O Drop Primary |
|  | 4 nama penerima varchar(60)   |                                                    | latin1 swedish ci |                                |     | No None    | Change O Drop Primary |                       |
|  | 5 alamat lengkap varchar(200) |                                                    | latin1 swedish ci |                                |     | No None    |                       | Change O Drop Primary |
|  | 6 kd provinsi                 | char(3)                                            | latin1 swedish ci |                                |     | No None    | Change O Drop Primary |                       |
|  | 7 kota                        | varchar(100)                                       | latin1 swedish ci |                                | No  | None       |                       | Change O Drop Primary |
|  | 8 kode pos                    | varchar(6)                                         | latin1 swedish ci |                                | No. | None       | Change O Drop Primary |                       |
|  | 9 no telepon                  | varchar(20)                                        | latin1 swedish ci |                                | No. | None       |                       | Change O Drop Primary |
|  | 10 status bayar               | enum ('Pesan', 'Lunas', 'Batal') latin1 swedish ci |                   |                                |     | No Pesan   | Change O Drop Primary |                       |

**Gambar 5.19 Tabel Pemesanan**

### 7. Tampilan Tabel Pemesanan Item

Tampilan tabel pemesanan item digunakan untuk menyimpan data pemesanan per item pada *database*. Adapun rancangan tabel pemesanan item dapat dilihat pada tabel 4.24.

|             | # Name             | <b>Type</b> | <b>Collation</b>                                | Attributes Null Default Extra |                 |         |                                      | Action |                                                            |
|-------------|--------------------|-------------|-------------------------------------------------|-------------------------------|-----------------|---------|--------------------------------------|--------|------------------------------------------------------------|
| $\Box$ 1 id |                    | int(4)      |                                                 |                               |                 | No None | AUTO INCREMENT Change O Drop Primary |        |                                                            |
|             |                    |             | $\Box$ 2 no pemesanan char(8) latin1 swedish ci |                               |                 | No None |                                      |        | $\mathscr{D}$ Change $\bigcirc$ Drop $\mathscr{D}$ Primary |
|             | $\Box$ 3 kd barang |             | char(5) latin1 swedish ci                       |                               |                 | No None |                                      |        | Change @ Drop Primary                                      |
|             | $\Box$ 4 harga     | int(12)     |                                                 |                               |                 | No None |                                      |        | Change O Drop Primary                                      |
|             | 5 jumlah           | int(3)      |                                                 |                               | No <sub>1</sub> |         |                                      |        | Change O Drop Primary                                      |

**Gambar 5.20 Tabel Pemesanan Item**

## 8. Tampilan Tabel Provinsi

Tampilan tabel provinsi digunakan untuk menyimpan data provinsi pada *database*. Adapun rancangan tabel provinsi dapat dilihat pada tabel 4.25.

|  | # Name                       | <b>Type</b> | <b>Collation</b>                                    | <b>Attributes Null Default Extra Action</b> |        |         |  |                                                   |
|--|------------------------------|-------------|-----------------------------------------------------|---------------------------------------------|--------|---------|--|---------------------------------------------------|
|  | 1 kd provinsi char(3)        |             | latin1 swedish ci                                   |                                             |        | No None |  | Change Co Drop Primary                            |
|  |                              |             | $\Box$ 2 nm provinsi varchar(100) latin1 swedish ci |                                             |        | No None |  | $\oslash$ Change $\oslash$ Drop $\oslash$ Primary |
|  | $\Box$ 3 biaya kirim int(12) |             |                                                     |                                             | $No$ 0 |         |  | Change ODrop Primary                              |

**Gambar 5.21 Tabel Provinsi**

### 9. Tampilan Tabel Tempat Keranjang

Tampilan tabel temp\_keranjang digunakan untuk menyimpan data keranjang belanja pada *database*. Adapun rancangan tabel tmp\_keranjang dapat dilihat pada tabel 4.26.

|                  | $#$ Name            | <b>Type</b> | <b>Collation</b>                         | <b>Attributes Null Default</b> |        |               | Extra                                | <b>Action</b> |                       |
|------------------|---------------------|-------------|------------------------------------------|--------------------------------|--------|---------------|--------------------------------------|---------------|-----------------------|
| $\sqsupset$ 1 id |                     | int(5)      |                                          |                                |        | No None       | AUTO INCREMENT Change O Drop Primary |               |                       |
|                  | $\Box$ 2 kd barang  |             | char(5) latin1 swedish ci                |                                |        | No None       |                                      |               | Change O Drop Primary |
|                  | $\sqsupset$ 3 harga | int(12)     |                                          |                                |        | No None       |                                      |               | Change ODrop Primary  |
|                  | 4 jumlah            | int(3)      |                                          |                                | $No$ 0 |               |                                      |               | Change O Drop Primary |
|                  | 5 tanggal           | date        |                                          |                                |        | No 0000-00-00 |                                      |               | Change O Drop Primary |
|                  |                     |             | 6 kd pelanggan char(6) latin1 swedish ci |                                |        | No None       |                                      |               | Change O Drop Primary |

**Gambar 5.22 Tabel Tempat Keranjang**

#### **5.2 PENGUJIAN SISTEM**

Pengujian terhadap sistem pengolah data yang telah dibuat dilakukan untuk melihat apakah *software* tersebut telah berjalan sesuai dengan yang diinginkan. Hasil dari pengujian tersebut dapat dilihat pada tabel 5.1.

1. Pengujian Modul Login Admin

Pada tahap ini dilakukan pengujian pada modul *login* admin untuk mengetahui apakah proses *login* admin atau fungsional *login* admin dapat berjalan dengan baik. Hasil pengujian pada modul ini penulis sajikan sebagai berikut.

| <b>Modul</b> | <b>Prosedur</b> | <b>Masukan</b>                | Keluaran yang        | Hasil yang didapat   | Kesimpulan |
|--------------|-----------------|-------------------------------|----------------------|----------------------|------------|
| yang         | pengujian       |                               | diharapkan           |                      |            |
| diuji        |                 |                               |                      |                      |            |
| Login        | - Masukkan      | <i><u><b>Username</b></u></i> | Admin berhasil login | Admin berhasil login | Baik       |
| Admin        | username        | dan                           | dan tampil halaman   | dan tampil halaman   |            |
| (berhasil)   | dan             | password                      | utama                | utama                |            |
|              | password        | yang                          |                      |                      |            |

**Tabel 5.1 Pengujian Modul** *Login* **Admin**

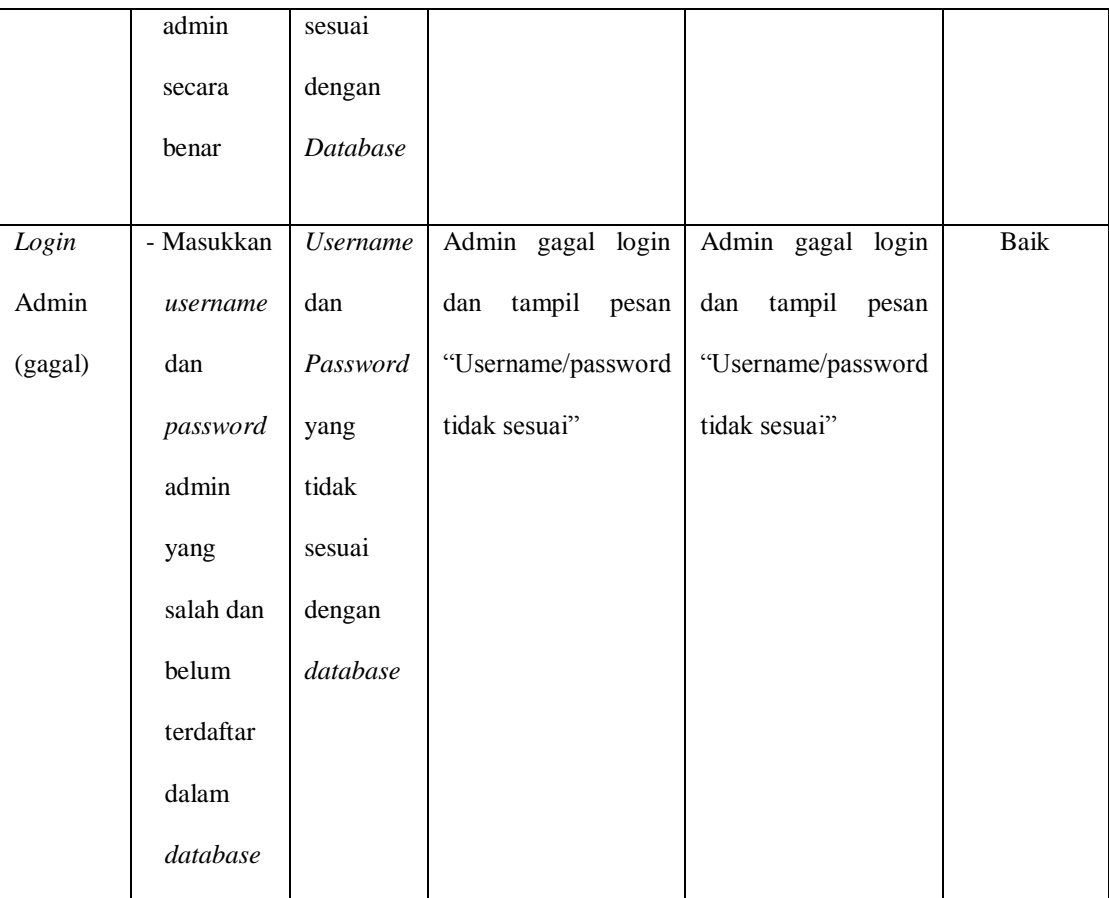

# 2. Pengujian Modul Mengelola Data Admin

Pada tahap ini dilakukan pengujian pada modul data admin oleh admin untuk mengetahui apakah proses mengelola data admin atau fungsional mengelola data admin dapat berjalan dengan baik. Hasil pengujian pada modul ini penulis sajikan pada tabel 5.2.

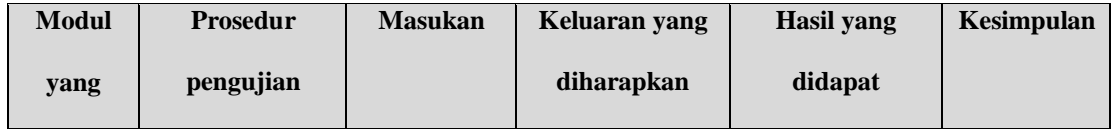

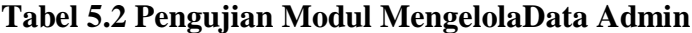

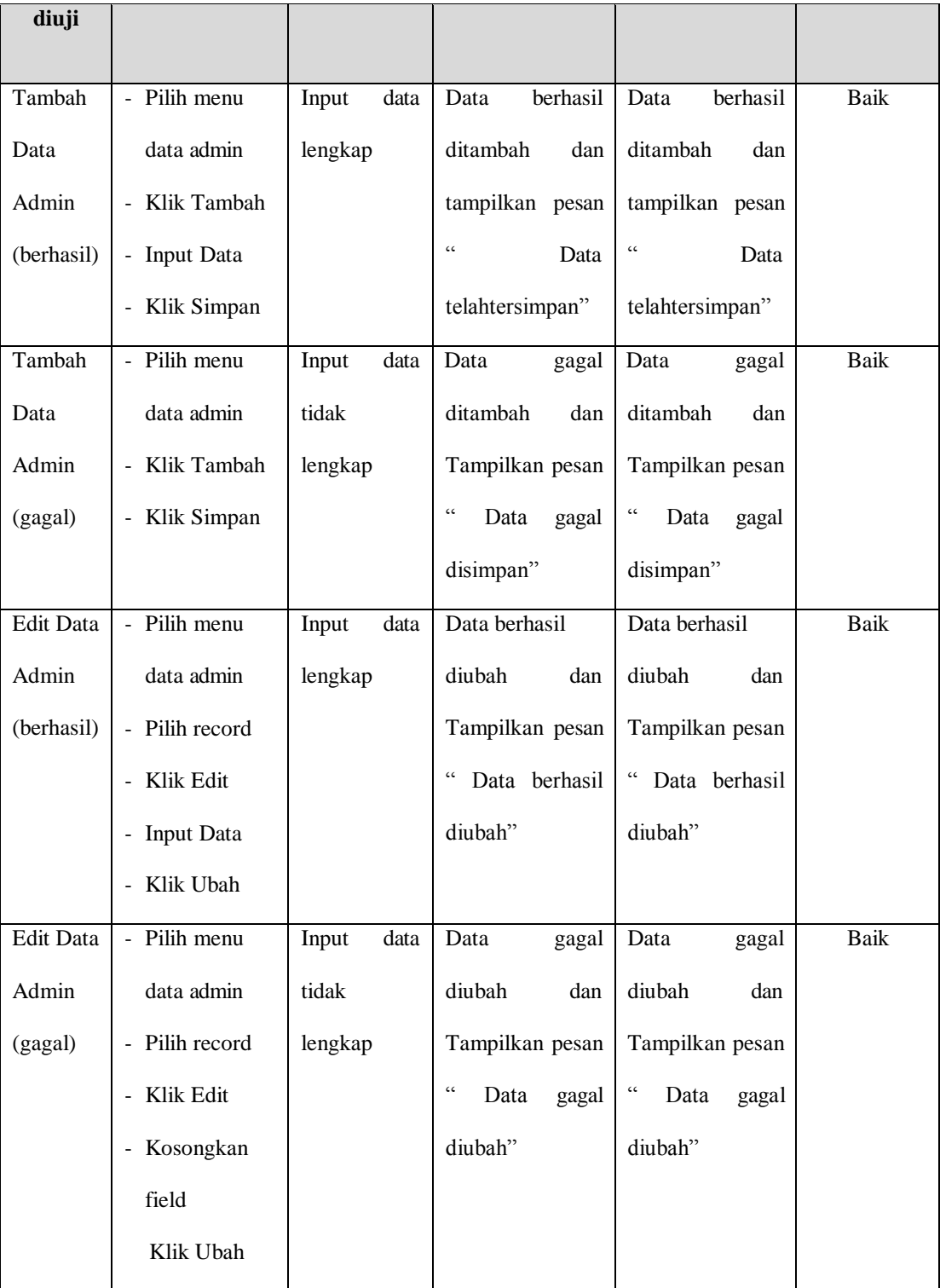

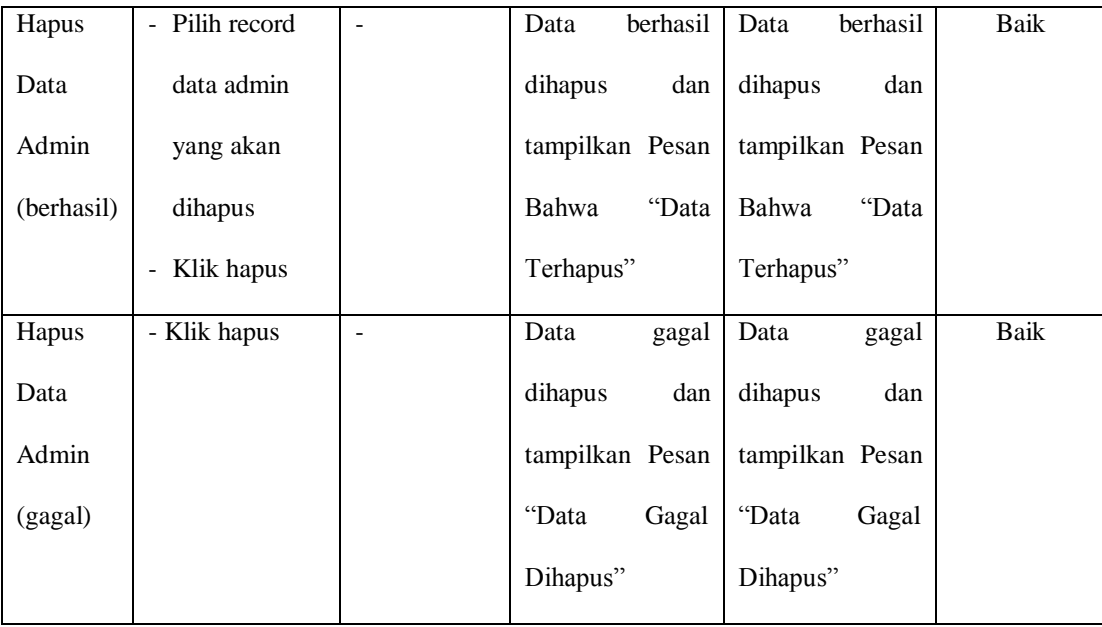

## 3. Pengujian Modul Mengelola Data Wilayah

Pada tahap ini dilakukan pengujian pada modul data wilayah oleh admin untuk mengetahui apakah proses mengelola data wilayah dapat berjalan dengan baik. Hasil pengujian pada modul ini penulis sajikan pada tabel 5.3.

**Tabel 5.3 Pengujian Modul MengelolaData Wilayah**

| <b>Modul</b> | <b>Prosedur</b> | <b>Masukan</b> | Keluaran yang | Hasil yang | Kesimpulan |
|--------------|-----------------|----------------|---------------|------------|------------|
| yang         | pengujian       |                | diharapkan    | didapat    |            |
| diuji        |                 |                |               |            |            |

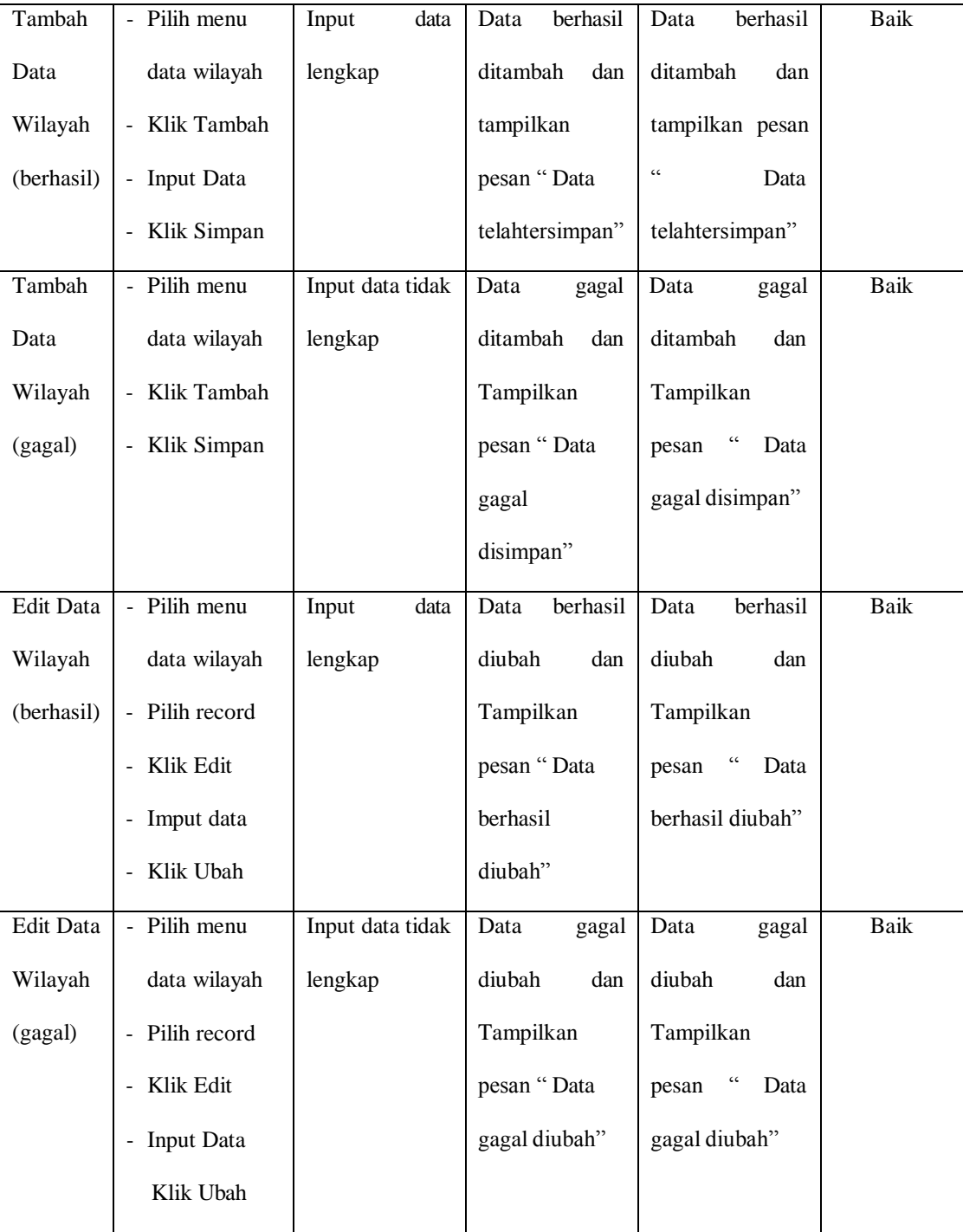

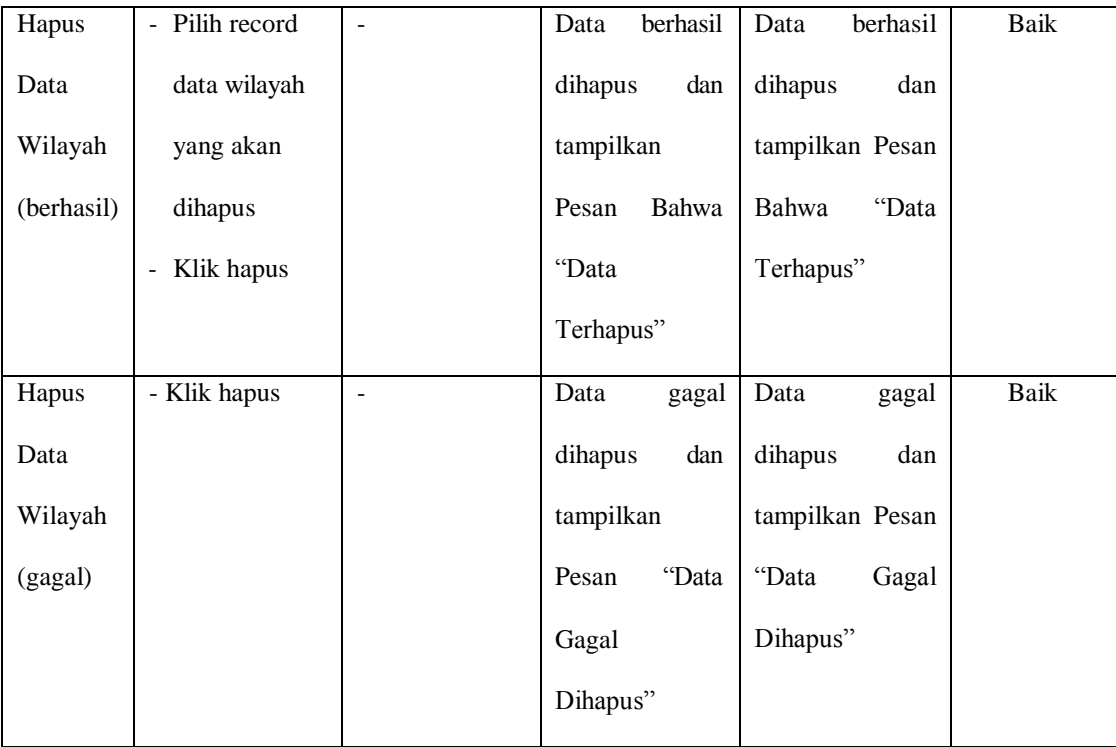

# 4. Pengujian Modul Mengelola Data Kategori

Pada tahap ini dilakukan pengujian pada modul data kategori oleh admin untuk mengetahui apakah proses mengelola data kategori dapat berjalan dengan baik. Hasil pengujian pada modul ini penulis sajikan pada tabel 5.4.

**Tabel 5.4 Pengujian Modul Mengelola Data Kategori**

| <b>Modul</b> | Prosedur  | <b>Masukan</b> | Keluaran yang | Hasil yang | <b>Kesimpulan</b> |
|--------------|-----------|----------------|---------------|------------|-------------------|
| yang         | pengujian |                | diharapkan    | didapat    |                   |
| diuji        |           |                |               |            |                   |

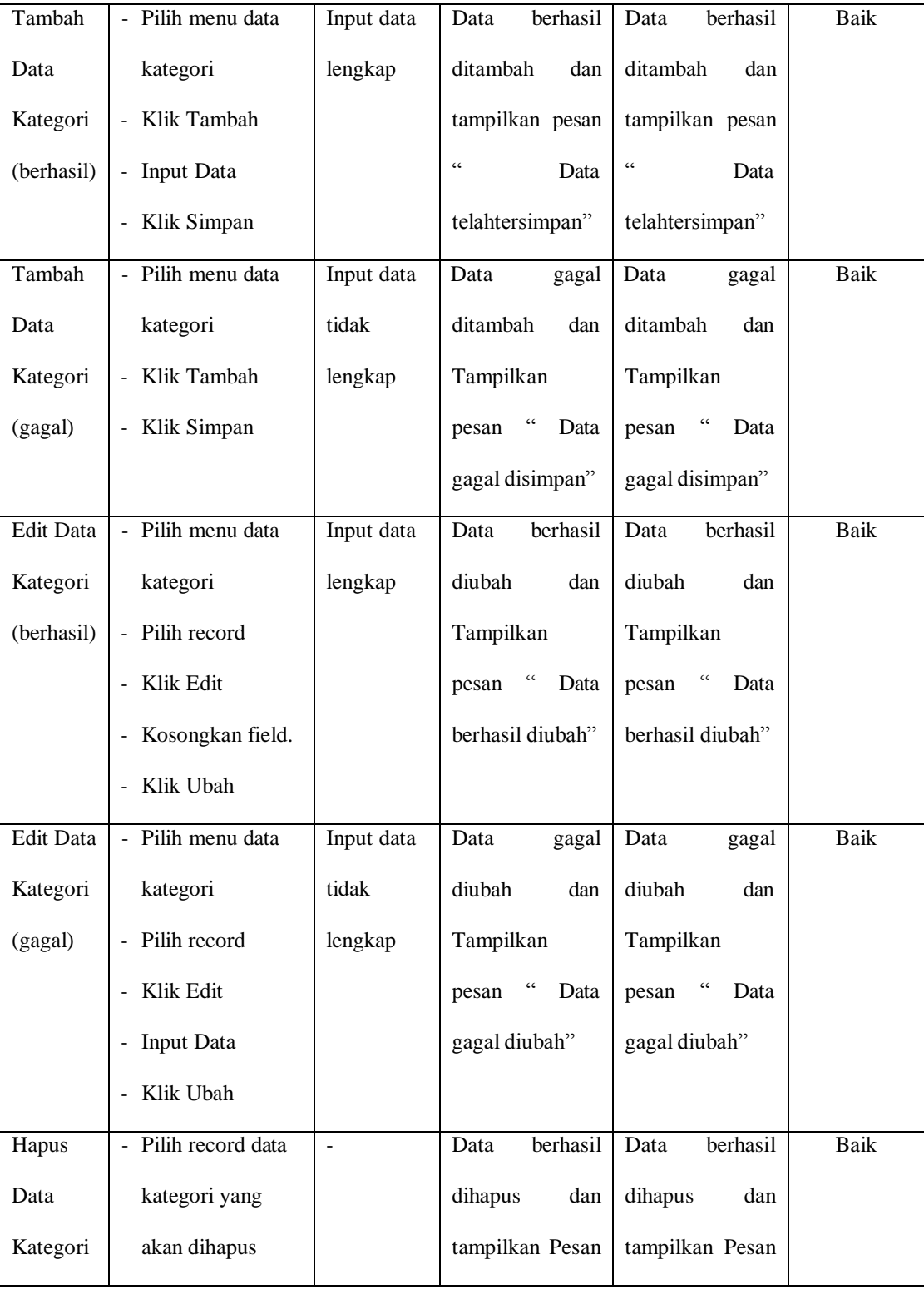

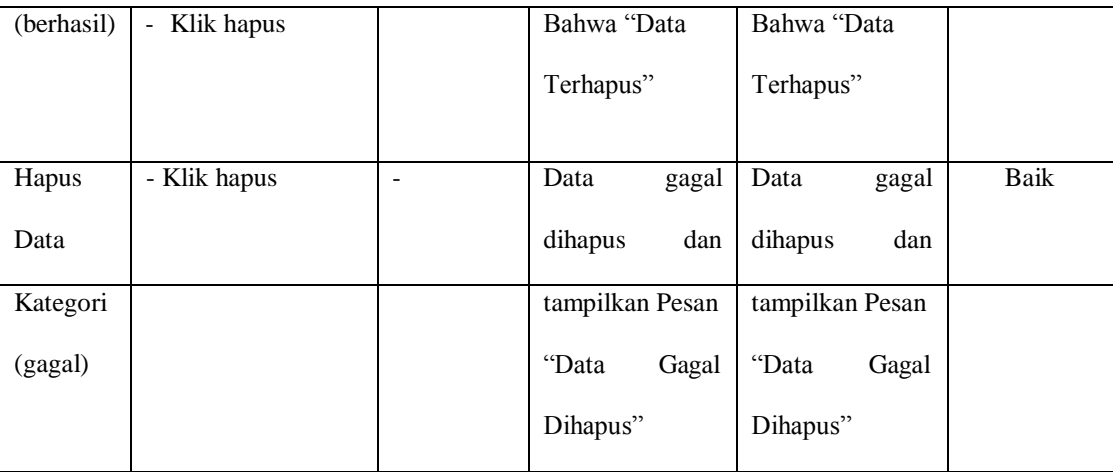

# 5. Pengujian Modul Mengelola Data Sub kategori

Pada tahap ini dilakukan pengujian pada modul data sub kategori oleh admin untuk mengetahui apakah proses mengelola data sub kategori dapat berjalan dengan baik. Hasil pengujian pada modul ini penulis sajikan pada tabel 5.5.

**Tabel 5.5 Pengujian Modul Mengelola Data Sub kategori**

| <b>Modul</b> yang | <b>Prosedur</b>                   | <b>Masukan</b> | Keluaran yang    | Hasil yang         | Kesimpulan |
|-------------------|-----------------------------------|----------------|------------------|--------------------|------------|
| diuji             | Pengujian                         |                | diharapkan       | didapat            |            |
| Tambah            | Pilih menu data<br>$\blacksquare$ | Input          | berhasil<br>Data | Data<br>berhasil   | Baik       |
| Data Sub          | sub kategori                      | data           | ditambah<br>dan  | ditambah<br>dan    |            |
| kategori          | Klik Tambah                       | lengkap        | tampilkan pesan  | tampilkan pesan    |            |
| (berhasil)        | Input Data<br>$\blacksquare$      |                | C<br>Data        | $\epsilon$<br>Data |            |
|                   | Klik Simpan<br>$\blacksquare$     |                | telahtersimpan"  | telahtersimpan"    |            |
| Tambah            | Pilih menu data<br>$\blacksquare$ | Input          | Data<br>gagal    | Data<br>gagal      | Baik       |
| Data Sub          | sub kategori                      | data tidak     | ditambah<br>dan  | ditambah<br>dan    |            |
| kategori          | Klik Tambah<br>$\blacksquare$     | lengkap        | Tampilkan        | Tampilkan          |            |

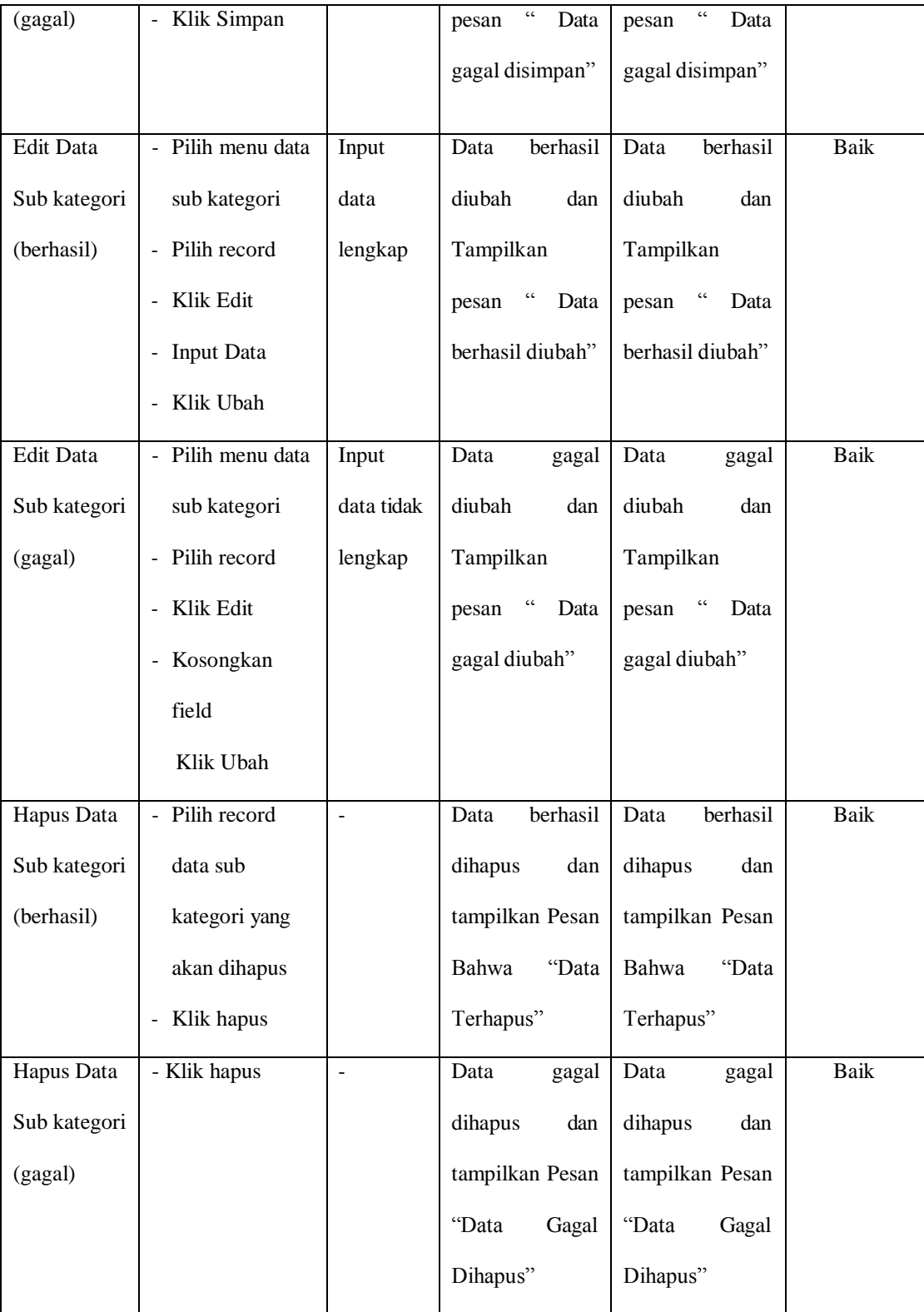

# 6. Pengujian Modul Mengelola Data Produk

Hasil pengujian pada modul ini penulis sajikan pada tabel 5.6.

| <b>Modul</b> | <b>Prosedur</b> | <b>Masukan</b> | Keluaran yang                                                      | <b>Hasil</b> yang | Kesimpulan |
|--------------|-----------------|----------------|--------------------------------------------------------------------|-------------------|------------|
| yang         | pengujian       |                | diharapkan                                                         | didapat           |            |
| diuji        |                 |                |                                                                    |                   |            |
| Tambah       | - Pilih menu    | Input<br>data  | berhasil<br>Data                                                   | berhasil<br>Data  | Baik       |
| Data         | data produk     | lengkap        | ditambah<br>dan                                                    | ditambah<br>dan   |            |
| Produk       | - Klik Tambah   |                | tampilkan pesan                                                    | tampilkan         |            |
| (berhasil)   | - Input Data    |                | $\zeta$ $\zeta$<br>Data                                            | pesan "Data       |            |
|              | - Klik Simpan   |                | telahtersimpan"                                                    | telahtersimpan"   |            |
| Tambah       | - Pilih menu    | Input<br>data  | Data<br>gagal                                                      | Data<br>gagal     | Baik       |
| Data         | data produk     | tidak lengkap  | ditambah<br>dan                                                    | ditambah<br>dan   |            |
| Produk       | - Klik Tambah   |                | Tampilkan pesan                                                    | Tampilkan         |            |
| (gagal)      | - Klik Simpan   |                | $\boldsymbol{\varsigma}$ $\boldsymbol{\varsigma}$<br>Data<br>gagal | pesan "Data       |            |
|              |                 |                | disimpan"                                                          | gagal             |            |
|              |                 |                |                                                                    | disimpan"         |            |
| Edit Data    | - Pilih menu    | Input<br>data  | Data berhasil                                                      | berhasil<br>Data  | Baik       |
| Produk       | data produk     | lengkap        | diubah<br>dan                                                      | diubah<br>dan     |            |
| (berhasil)   | - Pilih record  |                | Tampilkan pesan                                                    | Tampilkan         |            |
|              | - Klik Edit     |                | $\zeta$ $\zeta$<br>Data berhasil                                   | pesan "Data       |            |
|              | - Input Data    |                | diubah"                                                            | berhasil          |            |
|              | - Klik Ubah     |                |                                                                    | diubah"           |            |

**Tabel 5.6 Pengujian Modul Mengelola Data Produk**

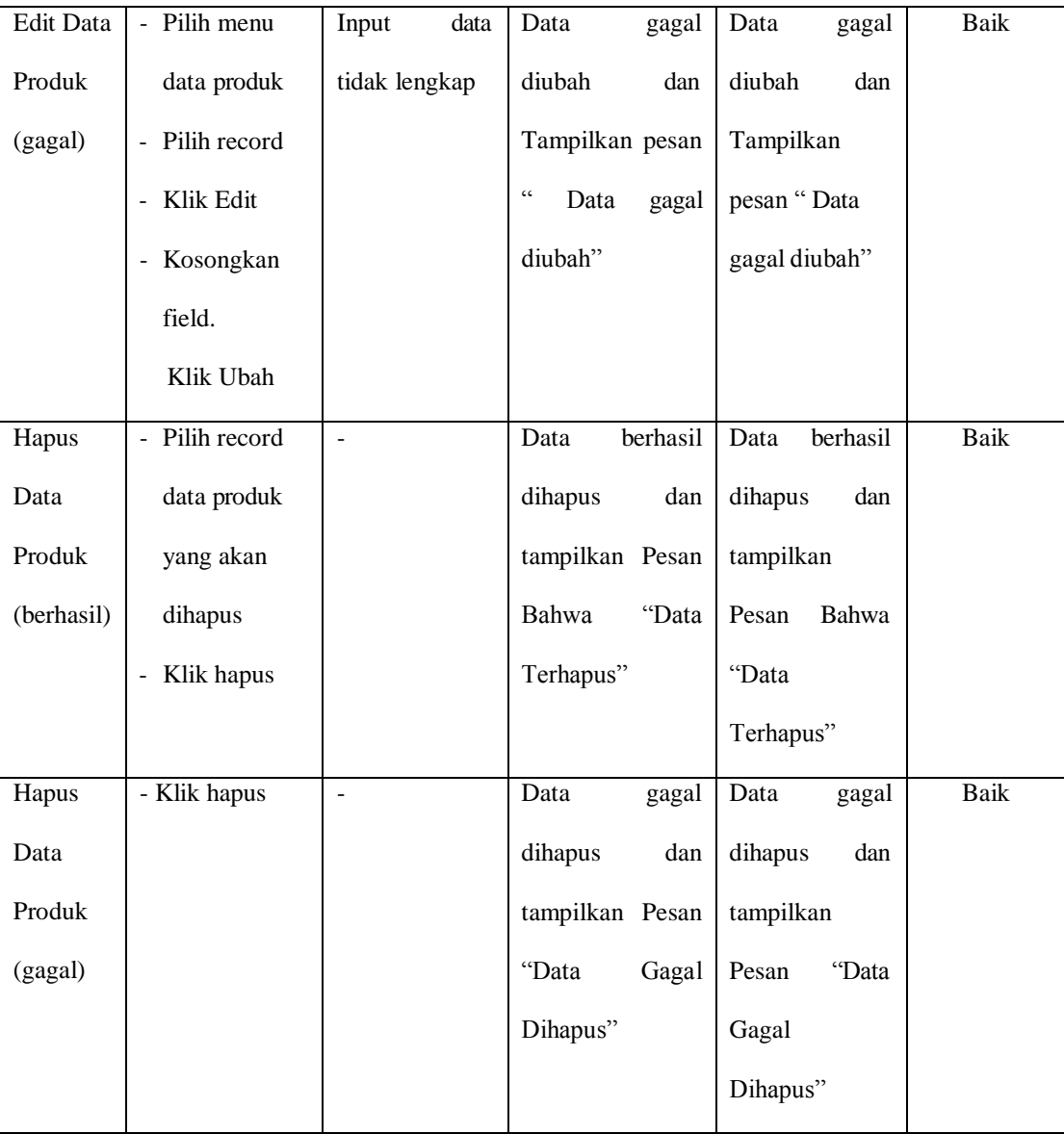

### 7. Pengujian Modul Mengelola Data Pemesanan

Pada tahap ini dilakukan pengujian pada modul mengelola data pemesanan oleh admin untuk mengetahui apakah proses mengelola data pemesanan dapat berjalan dengan baik. Hasil pengujian pada modul ini penulis sajikan pada tabel 5.7.

| <b>Modul</b> yang | <b>Prosedur</b>             | <b>Masukan</b> | Keluaran      | <b>Hasil</b> yang | Kesimpulan  |
|-------------------|-----------------------------|----------------|---------------|-------------------|-------------|
| diuji             | pengujian                   |                | yang          | didapat           |             |
|                   |                             |                | diharapkan    |                   |             |
| Merubah<br>Data   | - Klik Menu                 | - Status       | Data berhasil | Data              | Baik        |
| Pemesanan         | Pemesanan                   |                | diubah        | berhasil          |             |
| (berhasil)        | - Klik lihat pada           |                |               | diubah"           |             |
|                   | record yang                 |                |               |                   |             |
|                   | dipilih                     |                |               |                   |             |
|                   | - Merubah                   |                |               |                   |             |
|                   | status,                     |                |               |                   |             |
|                   | - Klik Ubah                 |                |               |                   |             |
| Merubah<br>Data   | - Klik Menu                 | - Status       | Data gagal    | Data gagal        | <b>Baik</b> |
| Pemesanan(gagal)  | Pemesanan                   |                | diubah        | diubah            |             |
|                   | - Klik lihat pada           |                |               |                   |             |
|                   | record yang                 |                |               |                   |             |
|                   | dipilih                     |                |               |                   |             |
|                   | - Merubah                   |                |               |                   |             |
|                   | status,                     |                |               |                   |             |
|                   | Klik Ubah<br>$\overline{a}$ |                |               |                   |             |

**Tabel 5.7 Pengujian Modul Mengelola Data Pemesanan**

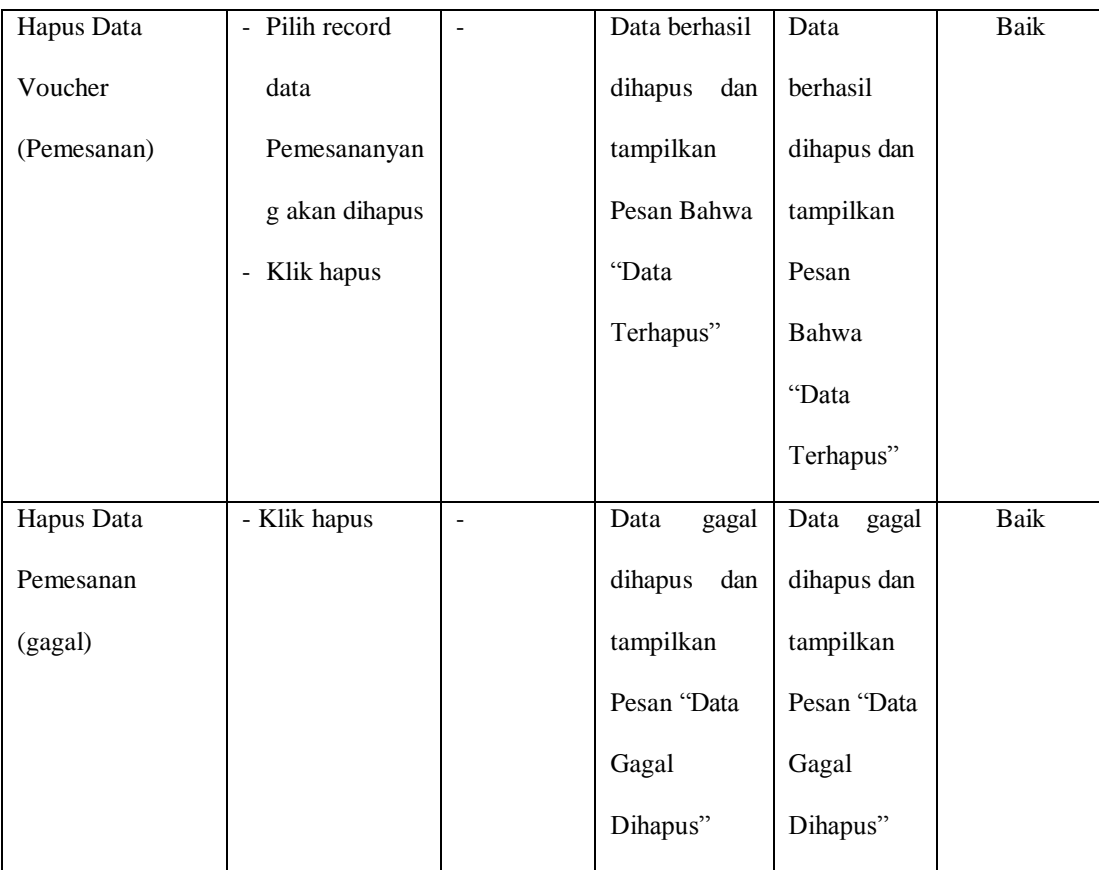

## 8. Pengujian Modul MerubahInformasi Toko

Pada tahap ini dilakukan pengujian pada modul merubahInformasi distro oleh admin untuk mengetahui apakah proses merubahInformasi distrodapat berjalan dengan baik. Hasil pengujian pada modul ini penulis sajikan pada tabel 5.8.

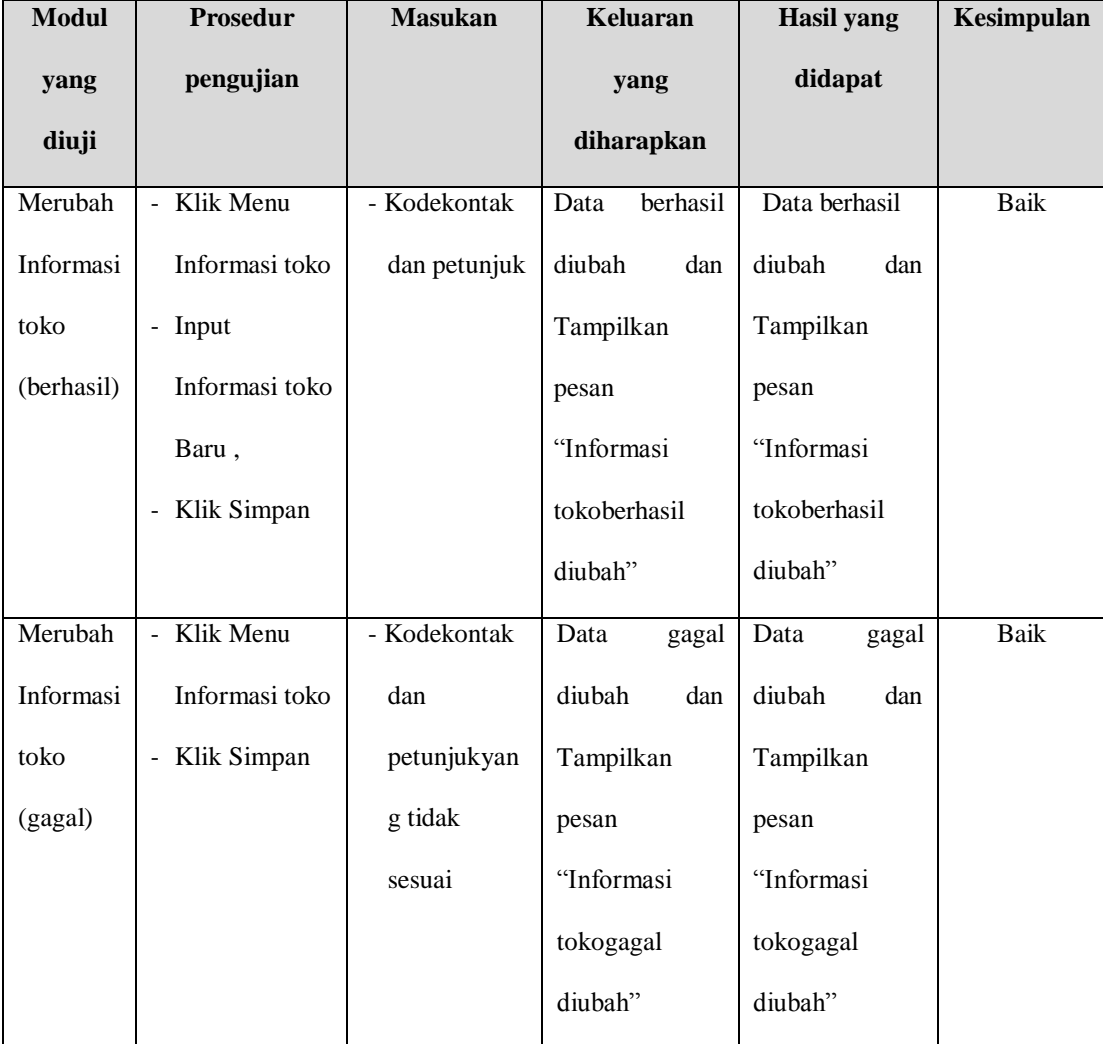

## **Tabel 5.8 Pengujian Modul Merubah Informasi Toko**

### 9. Pengujian Modul Melihat Laporan

Pada tahap ini dilakukan pengujian pada modul melihat laporan untuk mengetahui apakah proses melihatlaporan atau fungsional melihatlaporan dapat berjalan dengan baik. Hasil pengujian pada modul ini penulis sajikan pada tabel 5.9.

| <b>Modul</b> | Prosedur        | <b>Masukan</b>  | Keluaran         | <b>Hasil</b> yang | Kesimpulan  |
|--------------|-----------------|-----------------|------------------|-------------------|-------------|
| yang         | pengujian       |                 | yang             | didapat           |             |
| diuji        |                 |                 | diharapkan       |                   |             |
| Melihat      | - Memilih       | - Pilihan value | Tampil           | Tampil            | <b>Baik</b> |
| Laporan      | laporan         | list menu       | Laproan sesuai   | Laproan sesuai    |             |
|              | - Memilih       | - Tombol lihat  | kriteria<br>yang | kriteria<br>yang  |             |
|              | laporan         | laporan         | dipilih          | dipilih           |             |
|              | yang ingin      |                 |                  |                   |             |
|              |                 |                 |                  |                   |             |
| <b>Modul</b> | <b>Prosedur</b> | <b>Masukan</b>  | Keluaran         | <b>Hasil</b> yang | Kesimpulan  |
| yang         | pengujian       |                 | yang             | didapat           |             |
| diuji        |                 |                 | diharapkan       |                   |             |
|              | dicetak         |                 |                  |                   |             |
|              | - Pilih bulan   |                 |                  |                   |             |
|              | dan tahun       |                 |                  |                   |             |
|              | - Klik lihat    |                 |                  |                   |             |
|              | laporan         |                 |                  |                   |             |

**Tabel 5.9 Pengujian Modul Melihat Laporan**

#### **5.3 ANALISIS HASIL DARI SISTEM INFORMASI PENJUALAN**

Setelah selesai melakukan implementasi dan pengujian, adapun Analisis hasil yang dicapai sistem ini adalah sebagai berikut :

1. Sistem informasi penjualan ini bisa digunakan secara *online,*yaitu dengan melakukan *hosting.* Akan tetapi juga dapat digunakan untuk penjualan langsung di toko.

2. Sistem informasi penjualan pada Slv Signature dapat digunakan oleh admin untuk transaksi penjualan dengan baik dan mempercepat proses pembuatan laporan. Adapun kelebihan dari aplikasi ini adalah sebagai berikut :

1. Jumlah stok yang terintegrasi penjualan secara

*online*.

2. Tersedia pembayaran secara *online* yaitu melalaui via transfer yang menggunakan beberapa akun bank tertentu, seperti Mandiri.

Kekurangan dari aplikasi ini adalah sebagai berikut :

1. Sistem keamanan masih rendah.

2. Belum memiliki sistem untuk menangani pengembalian produk.

3. Belum memiliki sistem *rating* produk.